# TUTORIAL

(For NON-EU citizens)

about uploading documents to the site of the Technical University of Cluj-Napoca

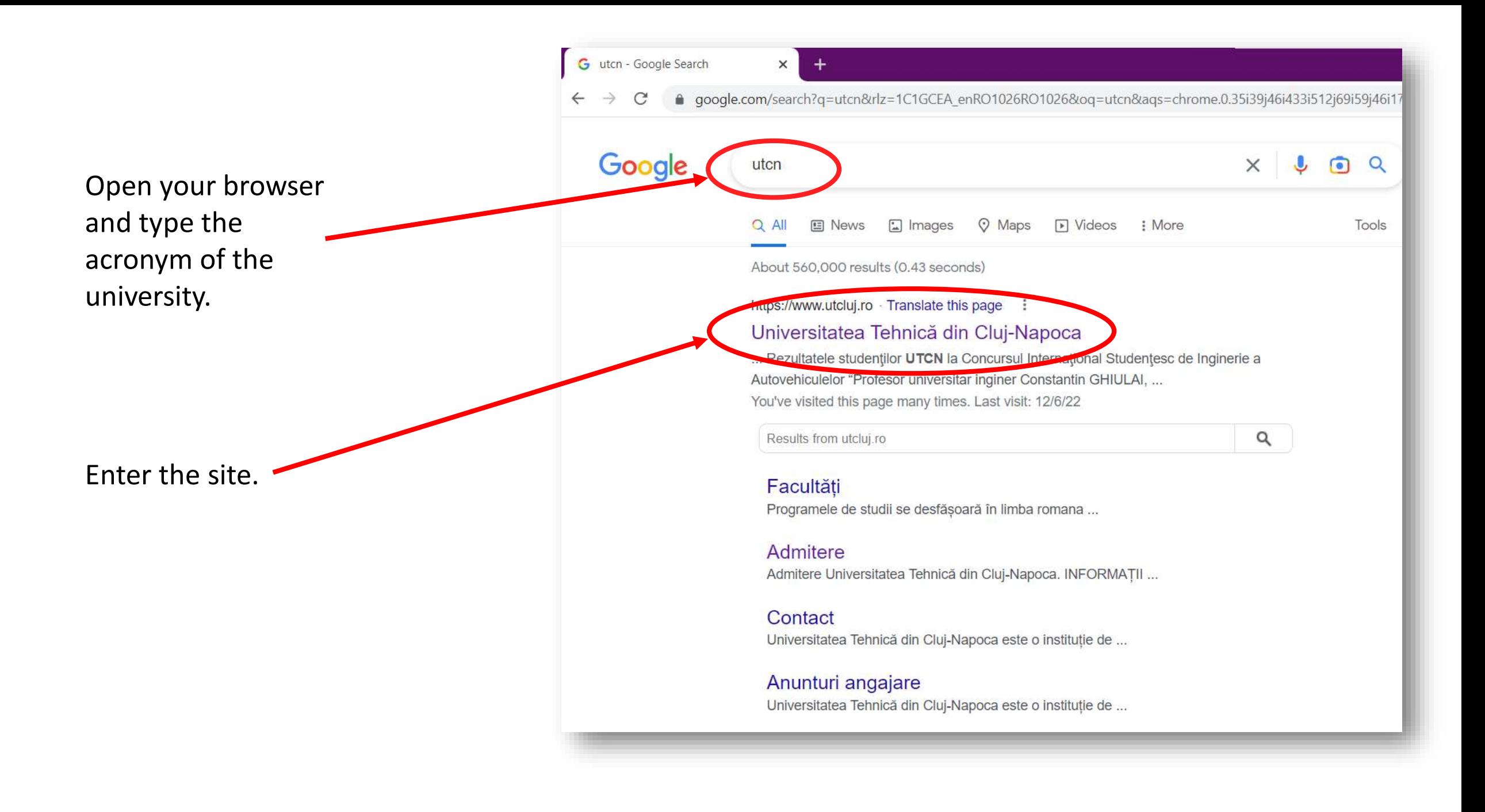

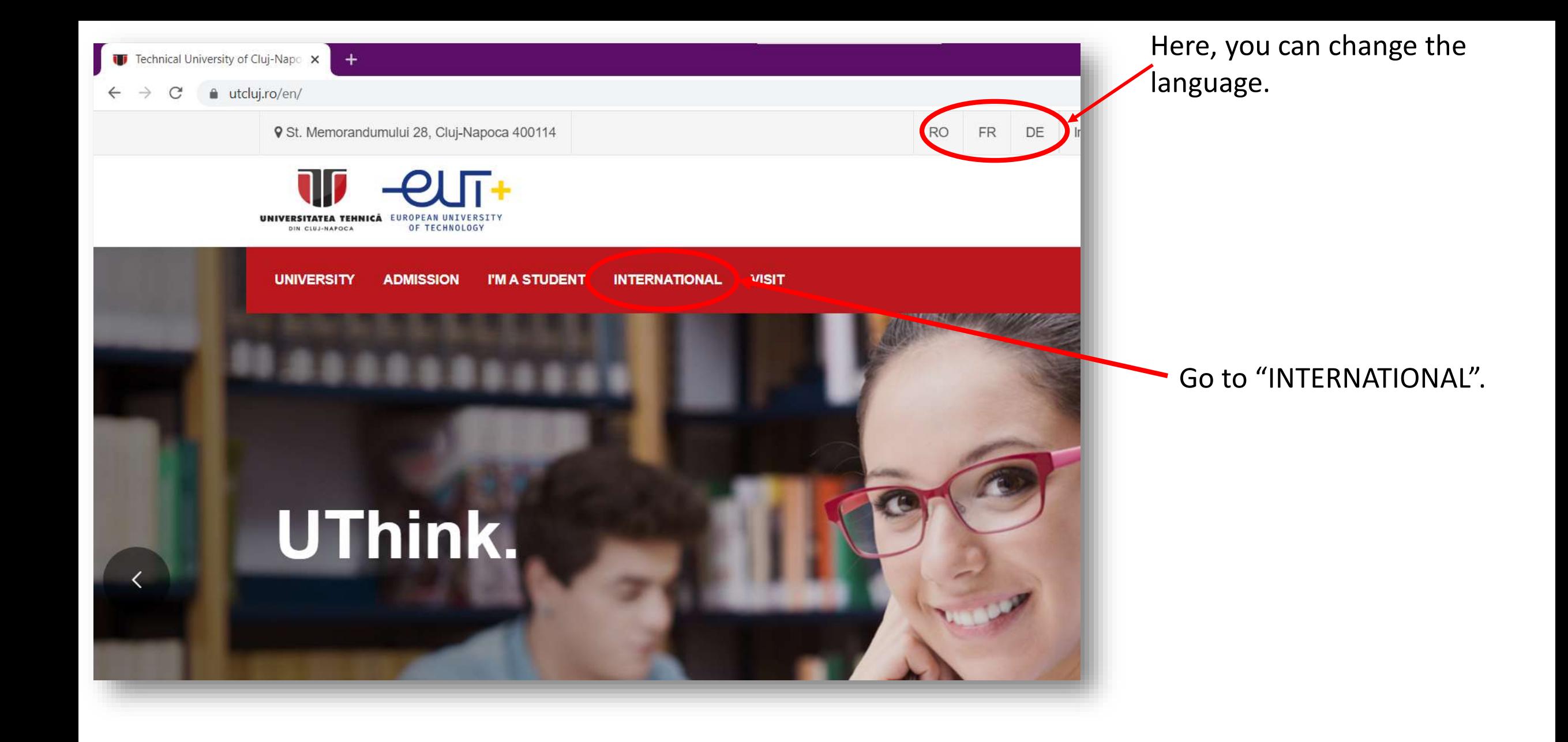

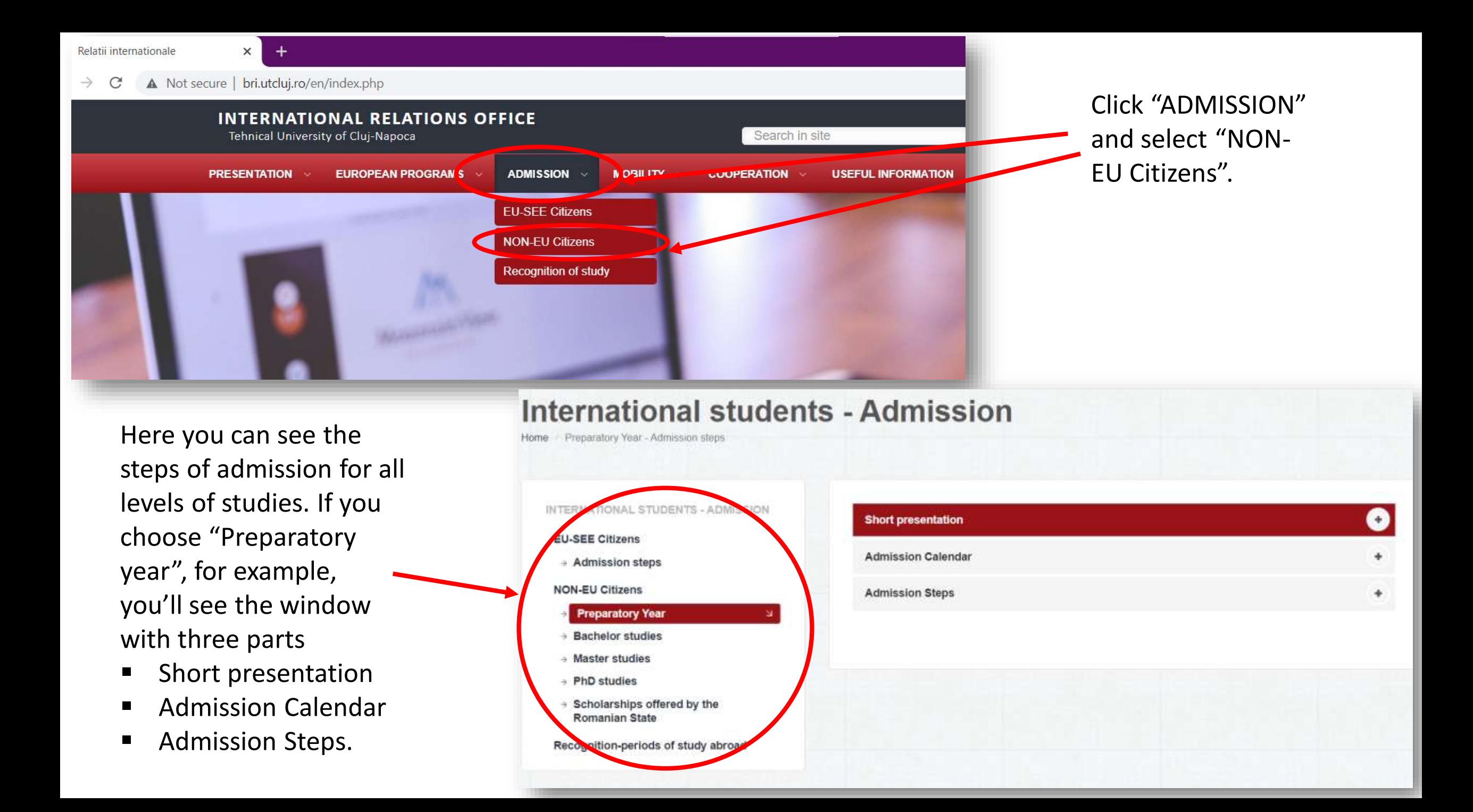

INTERNATIONAL STUDENTS - ADMISSION

#### **EU-SEE Citizens**

→ Admission steps

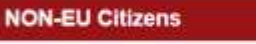

- + Preparatory Year
- → Bachelor studies
- ÷ Master studies  $\rightarrow$  PhD studies
- + Scholarships offered by the **Romanian State**

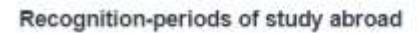

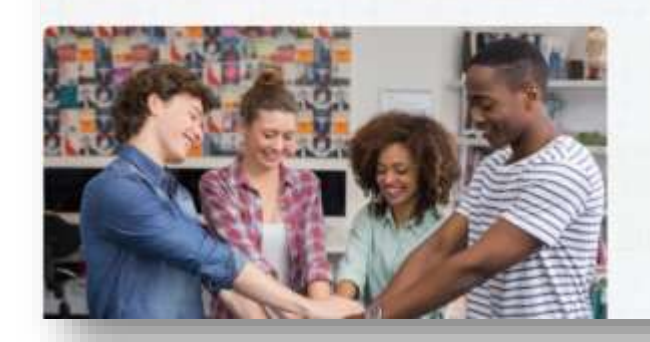

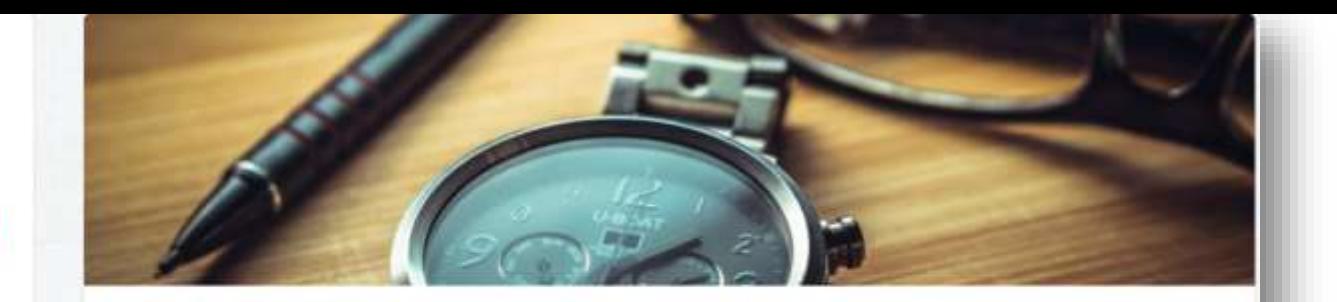

Our university offers international students the opportunity to study at all levels, bachelor, master, PhD. Choose the level you want to apply for, and let's start our adventure together!

We expect and receive applications from both EU and non-EU students.

The admission calendar and application steps are provided for each level.

Once admitted, we offer students accommodation and the possibility of joining a "buddy network" system for unforgettable experiences in our university and in our city.

We are glad to help you and we are waiting for you!

We will see in detail the admission steps of "Preparatory year". However, these steps are almost the same for the all the other levels of studies (Bachelor's, Master's, PhD). There are few observations:

- If you want to study any of these levels in Romanian, you have to complete the preparatory year.
- If you want to study any of these levels in English or French, you have to upload the appropriate certificate that proves your knowledge about the corresponding language.

INTERNATIONAL STUDENTS - ADMISSION

**EU-SEE Citizens** 

→ Admission steps

**NON-EU Citizens** 

#### **Preparatory Year**

- → Bachelor studies
- → Master studies
- → PhD studies
- → Scholarships offered by the **Romanian State**

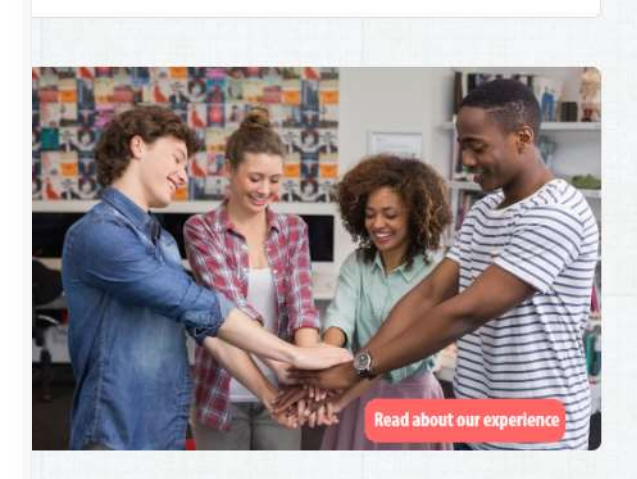

Recognition-periods of study abroad

#### **Short presentation**

The Technical University of Cluj-Napoca (TUCN) organizes a Preparatory year of Romanian Language for the international students according to the accreditation granted by the Romanian Agency for Quality Assurance in Higher Education, Order of the Ministry of National Education published in the Official Journal of Romania No. 680/06.08.2018.

This program is compulsory for the international students who wish to access programs of studies offered exclusively in Romanian Language.

The courses are organized within the Department of Modern Languages and Communication of the university and are taught by specialists professors in teaching the Romanian language as a foreign language. The admission to this program is organized according to the present legislation and according to the specific methodologies and procedures of the TUCN. The actual admission may differ according to different types of citizenship and permanent residence (EU/non-EU).

The course lasts one academic year, and it is split in 2 semesters (60 ECTS) and engages a full training for achieving competences in the field of Romanian language, culture and civilization, as well as specific knowledge in the fields of engineering, applied sciences (mathematics and nature sciences), biology and biomedical sciences. According to the curriculum, the Preparatory year of Romanian Language proposes the following subjects:

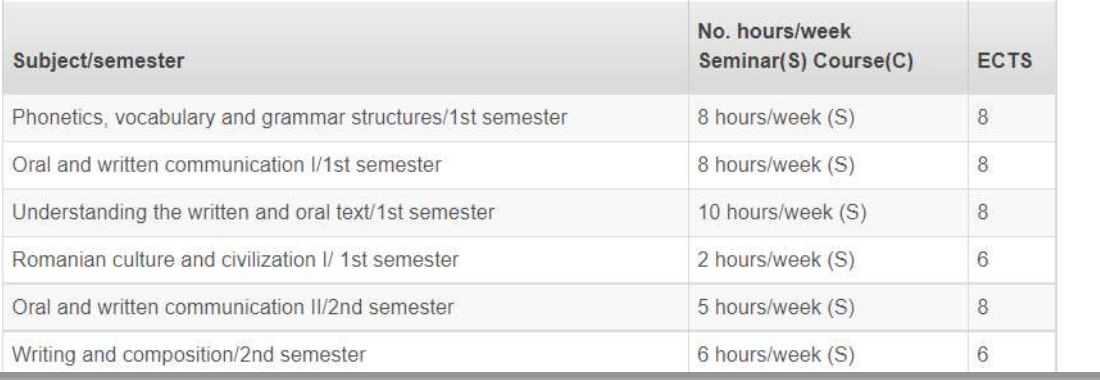

In "Short presentation" you can find necessary information about the preparatory year.

INTERNATIONAL STUDENTS - ADMISSION

**EU-SEE Citizens** 

Admission steps

#### **NON-EU Citizens**

- **Preparatory Year**
- → Bachelor studies
- → Master studies
- $\rightarrow$  PhD studies
- → Scholarships offered by the **Romanian State**

Recognition-periods of study abroad

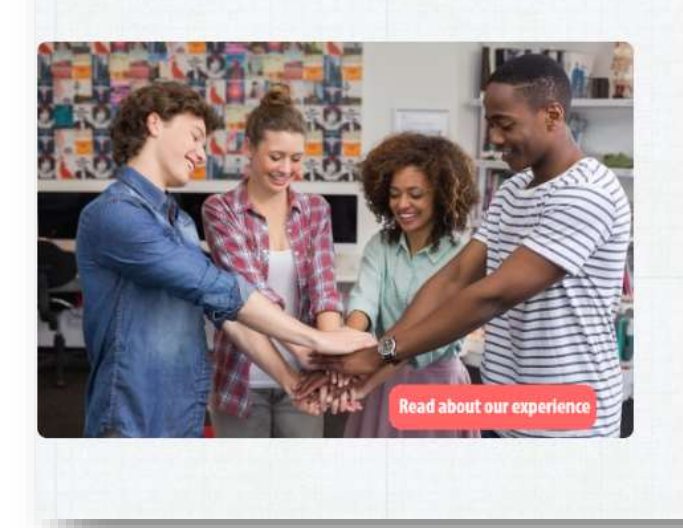

#### **Short presentation**

#### **Admission Calendar**

- \* 4<sup>th</sup> of February 13<sup>th</sup> of July **STEP 1** Online application
- \* 7th of February 21th of July STEP 2 Issuance of the Pre-enrolment Consent/Refusal
- \* 19<sup>th</sup> of April 25<sup>th</sup> of July Successful applications being forwarded to the Ministry of Education and Research

a

÷

- \* July September STEP 3 Issuance of the official response by the Ministry of Education
- \* 27<sup>th</sup> of September 15<sup>th</sup> of October **STEP 4** Presenting the complete set of original documents and enrolment

#### NOTES regarding the above timeline:

- · The average file processing time at TUCN is a fortnight. Mandatory condition: the file must be complete. An incomplete file will not be processed, the file processing fee will not be refunded, and the candidate will receive a refusal from the university - PhD degree seeking candidates must request and obtain a Pre-enrolment consent from a PhD supervisor prior to uploading the file in
- the online application. The list of PhD supervisors and their contact details are available here.
- · The aptitude test for Architecture will take place at a date and in a manner agreed by the Faculty of Architecture and Urban Planning
- The aptitude test for Arts (BA only) will take place at a date and in a manner agreed by the Faculty of Humanities.

**Admission Steps** 

In "Admission Calendar" you can see the beginning and end of admission period, the dates are UPDATED every year.

## Step 1 - Online application

The candidate must complete the **application form**, pay the file processing fee (show / hide) and submit online all the required documents here.

The candidate's file must contains the following documents:

- $\vee$  Birth certificate copy and legalized translation;
- $\vee$  Copy of the ID which states the permanent residence in a foreign country;
- $\vee$  Copy of the passport:
- $\vee$  The Application for the issuance of the letter of acceptance to studies it **MUST** be filled in with capital letters and all fields are mandatory:
- High School Graduation Diploma or its equivalent copy and legalized translation, authenticated

(show / hide) by the cathonics in the issuing country,

#### Authentication is defined by the ministry as follows:

\* Diplomas issued in countries which are not parties to the Hague Apostille Convention shall be authenticated or accompanied by an authentication certificate from by the competent authorities in the issuing countries;

\* Legalization/Authentication is done by the Ministry of Foreign Affairs from the issuing country, the Embassy/Consular Office of Romania in the issuing country and the Romanian Ministry of Foreign Affairs or by the Ministry of Foreign Affairs in the issuing country, the issuing country's Embassy/Consular Office in Romania and the Romanian Ministry of Foreign Affairs; for countries where Romania does not have a diplomatic mission or countries which do not have diplomatic missions in Romania, the study documents shall be legalized by the Ministry of Education and the Ministry of Foreign Affairs from the issuing country;

\* Legalization/Authentication exemption is allowed under the law of an international treaty to which Romania is party or on a reciprocity basis.

⊠ Bachelor's Degree Diploma or its equivalent – copy and legalized translation, authenticated by the authorities in the issuing county (if applicable);

 $\vee$  Master's Degree Diploma or its equivalent – copy and legalized translation, **authenticated** by the ing countrolle ann liashla

In "Admission Steps" you'll see all the 4 steps of admission. Step 1 is "Online application" where you fill in the application form and upload the necessary documents. (we'll see how..). Read carefully the list of the documents that you have to upload.

If you click "(show/hide)" a small window appears where you get better understanding of what an authenticated document is.

"if applicable" simply means "if you have", for example, if you are applying for preparatory year and you **don't have** a degree yet, then you don't have to upload anything regarding Bachelor's Degree (or Master's Degree), on the other hand, if you are applying for preparatory year and you have Bachelor's Degree(let's say you're going to do your Master's), you have to upload your Bachelor's Diploma. (the same for PhD level).

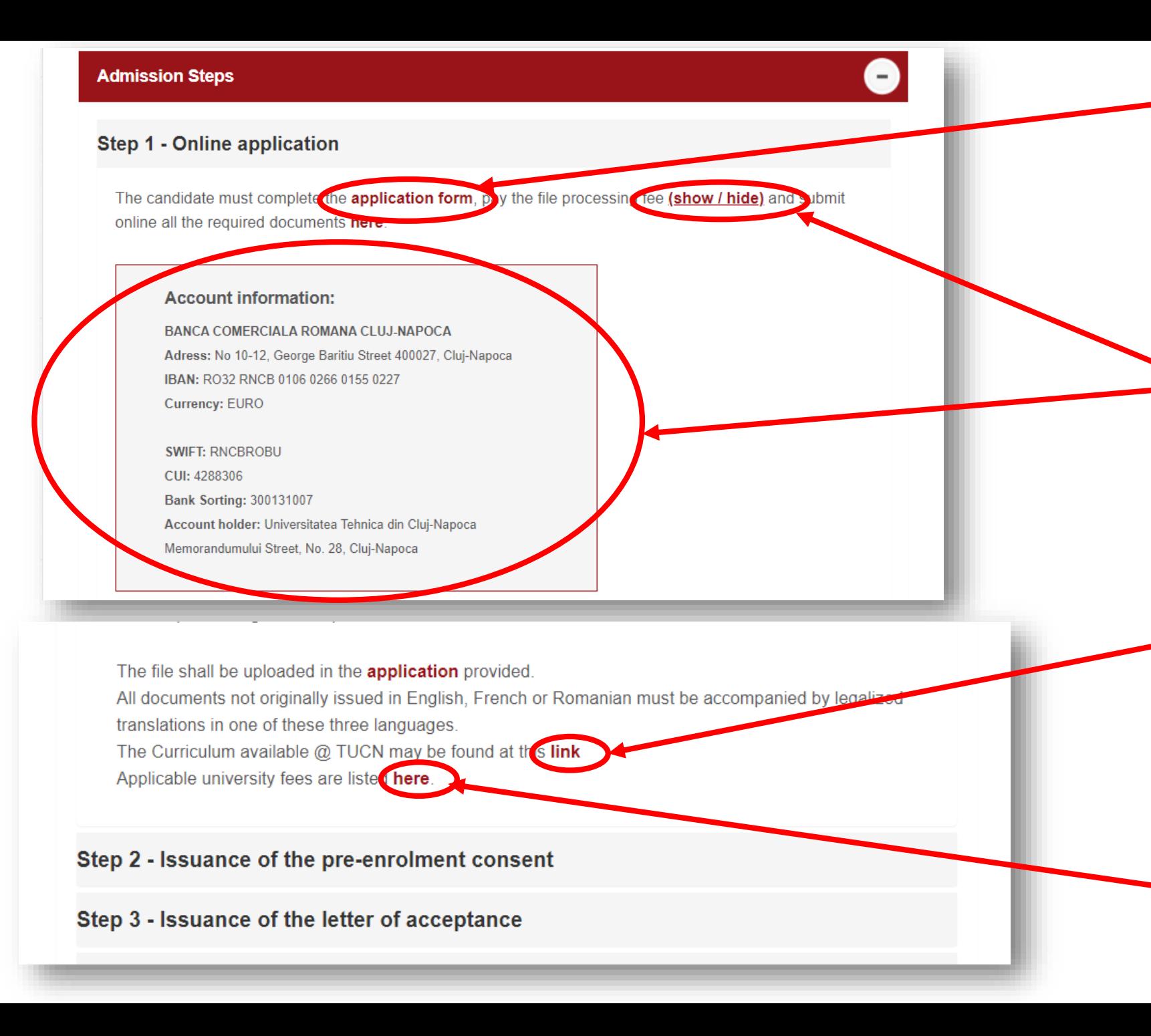

1. First, you have to fill in the application form. In this link, you can get access to the form (see the next slide).

If you click "(show/hide)", you can see a window with the account information of the university(Bank, IBAN, Currency, etc).

When filling the application form you can find necessary information about the CURRICULUM of the university here.

Here(at the bottom of the Step 1 field), you can find more information about the fees.

Here is how the application form looks like. It is in 3 different languages and consists of 2 pages.

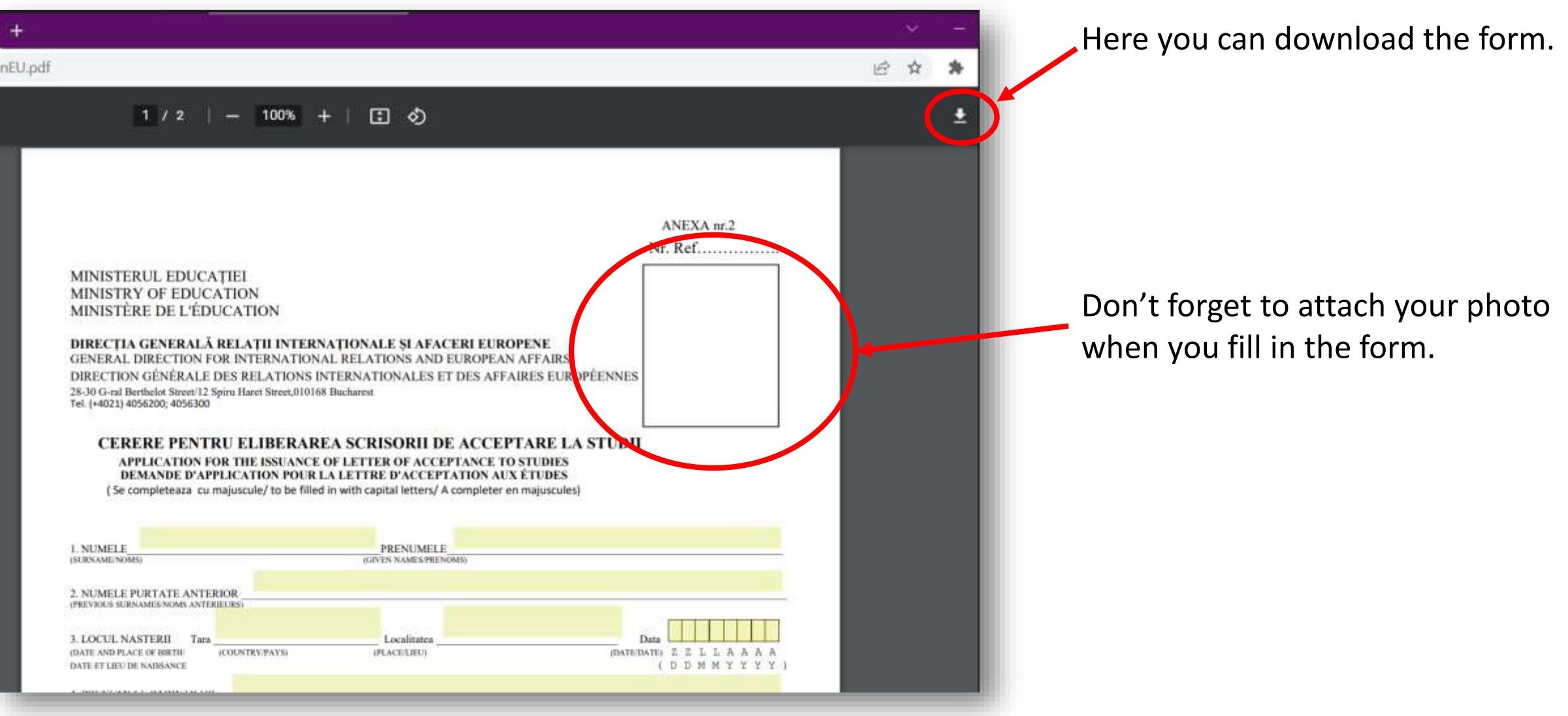

When you fill in the form…

- $\triangleright$  To "VALIDITY" field you NR. must introduce the  $(NO/NO)$ expiry date of your **VALABILITATE** (VALIDITY/EXPIRANT LE) passport **NOT** the number of years. **TATEA ELIBERAT DE TARA:** <u>the limit and the first state of the </u> **VALABILITATE** LA DATA COUNTRY ISSUED BY / EMIS PAR PAYS) (DATE OF ISSUE/A Z Z L L A A A A (VALIDITY/EXPIRANT LE) **LOCALITATEA** 9. DOMICILIUL PERMANENT ACTUAL: TARA (PERMANENT RESIDENCE/DOMICILE (COUNTRY/PAYS) (PLACE/LOCALITE) PERMANENT ACTUEL)
	- To "PERMANENT RESIDENCE" field you must introduce the address from your **home country**.

III. Proficiency in other languages (please, fill in as appropriate: excellent, good, poor) Langues connues (rempli: excellent, bonne, faible)

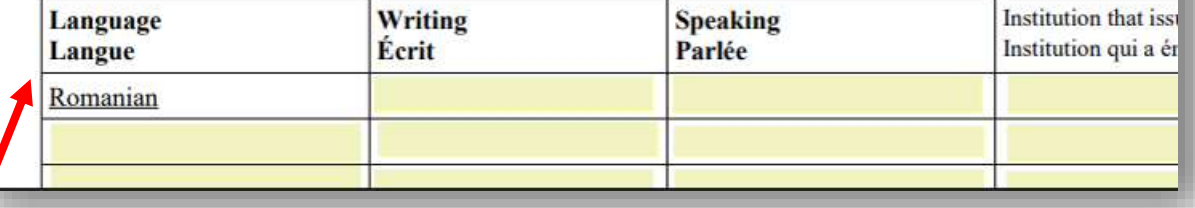

 $\triangleright$  When completing the "Proficiency languages" field, you must introduce **at least** one more language and for "Romanian" introduce "poor" if you don't speak Romanian.  $\triangleright$  When completing the "Previous education" field, you must introduce **both** the year of admission and the year of graduation.

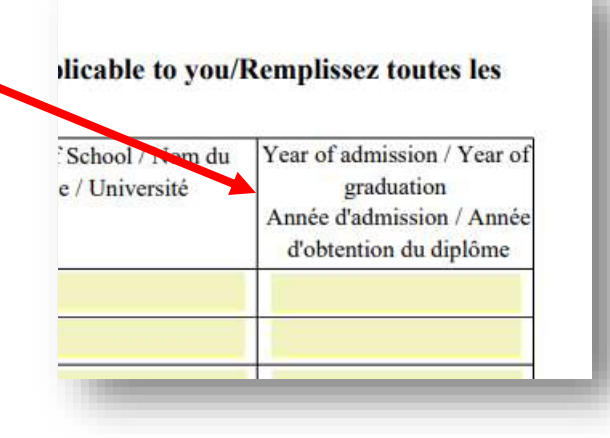

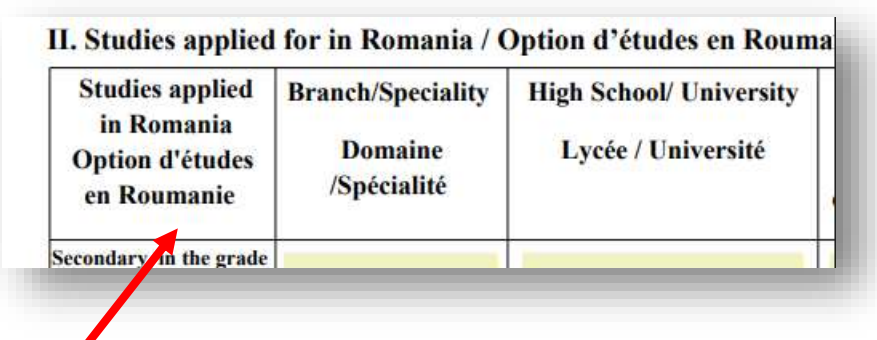

- $\triangleright$  When completing "Studies applied for" field:
- You must introduce the name of your major exactly the same as it appears in the CURRICULUM.
- The name of the university should be introduced correctly.

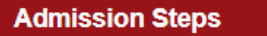

### **Step 1 - Online application**

The candidate must complete the application form, pay the file pr online all the required documents here.

The candidate's file must contains the following documents:

After filling the gaps start uploading the documenets.

By clicking "here" you'll be led to the window where you start uploading the documents. First you have to fill the gaps with your personal information(name, country, E-mail, etc).

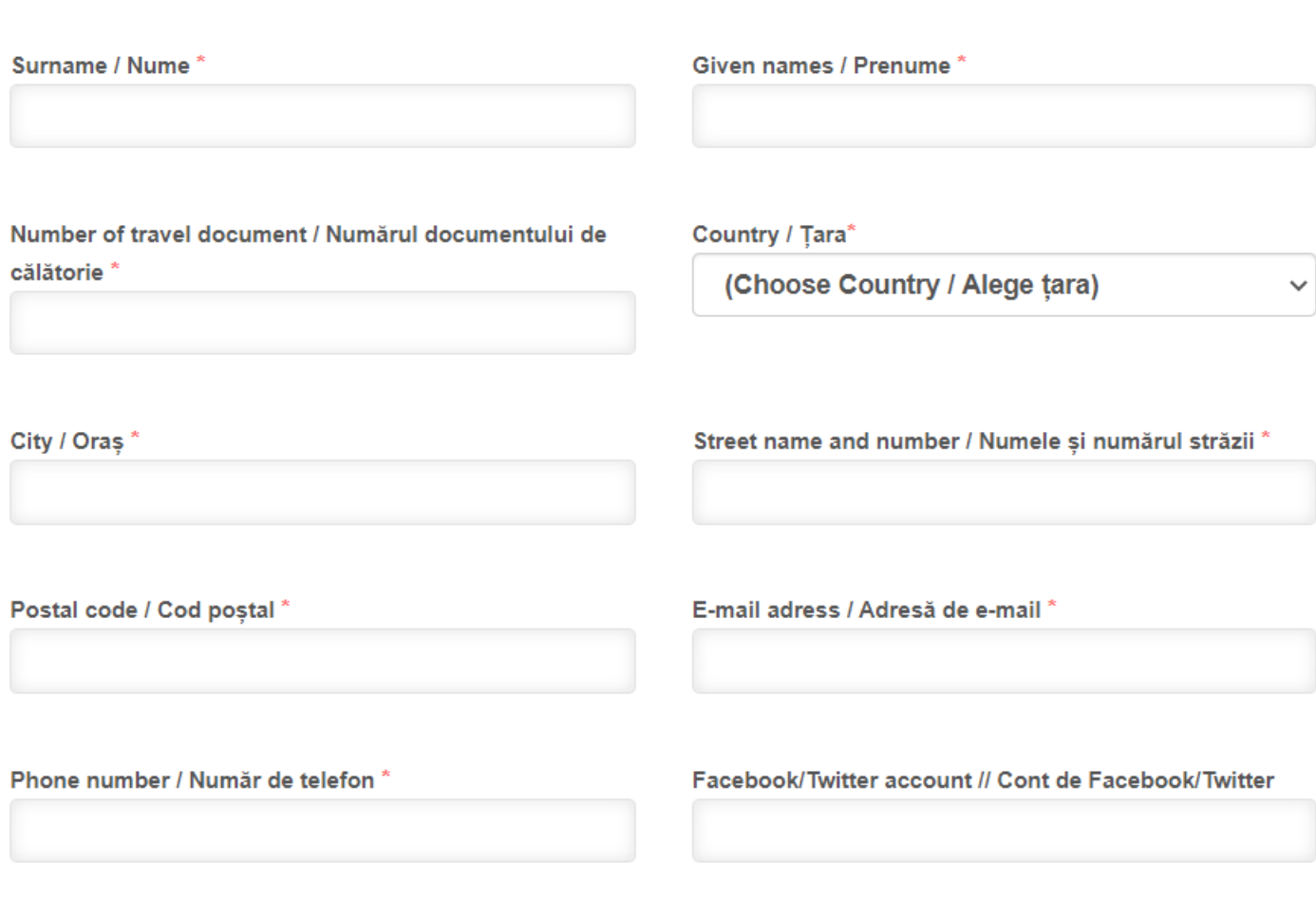

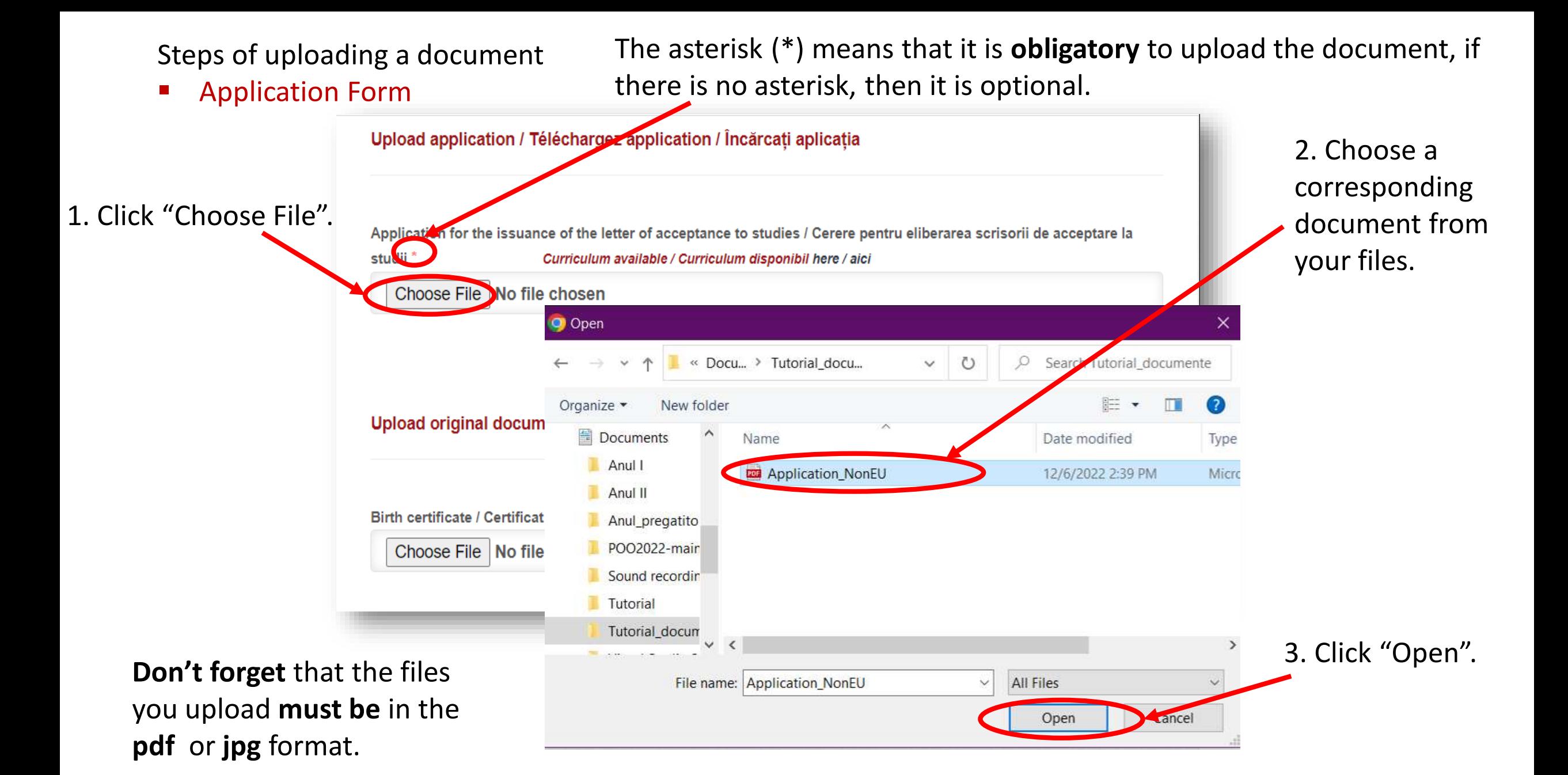

## ■ Birth Certificate

## 2. Choose a corresponding document from your files.

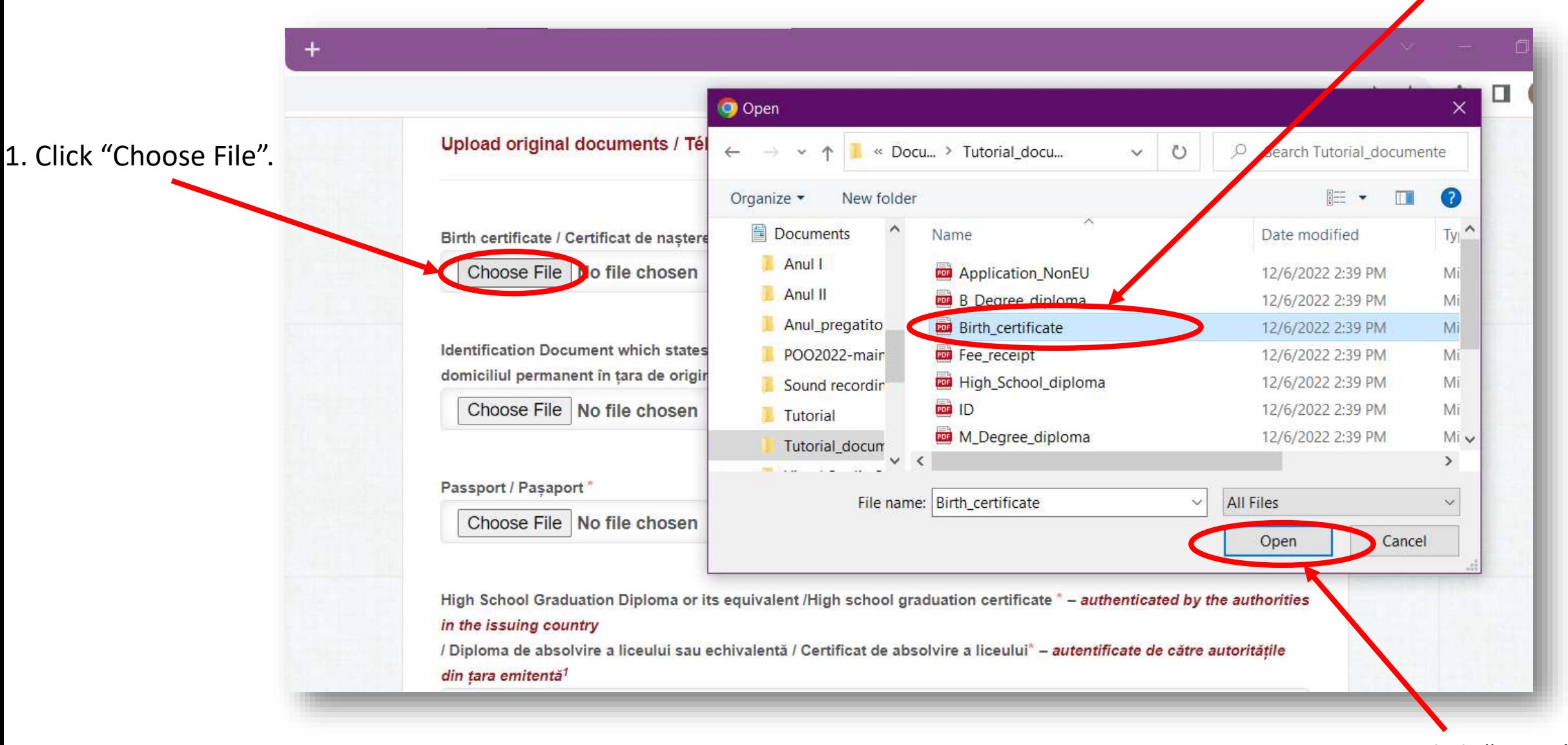

3. Click "Open".

**IDENTIFICATION DOCUMENT(ID)** – means your ID(or national passport) which you use inside your country. Here also, do the same steps: 1. Choose file, 2. choose ID, 3. Click Open.

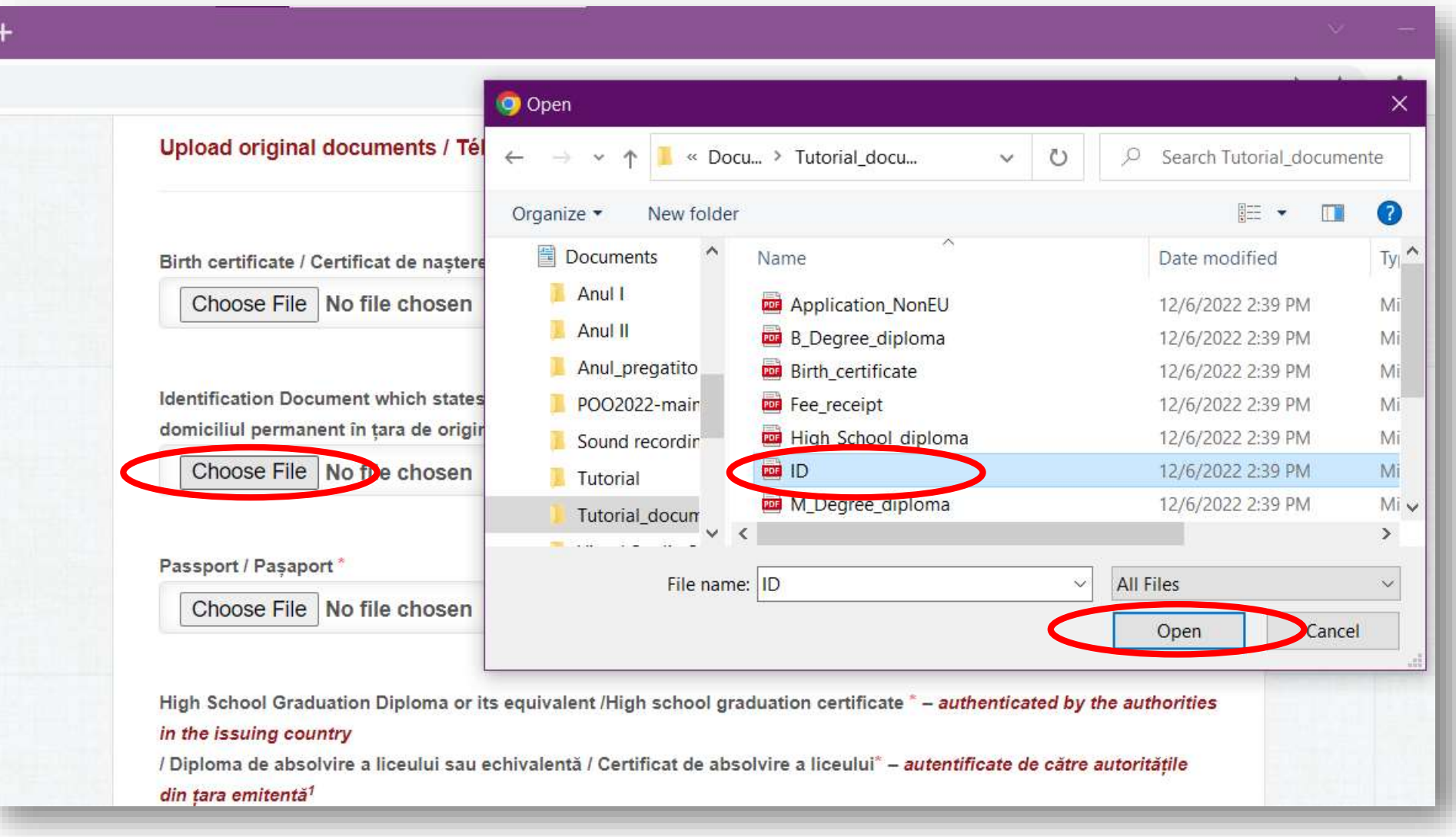

 Passport – means **international** Passport which you use to travel abroad(outside your country). Here also, do the same steps: 1. Choose file, 2. choose Passport, 3. Click Open.

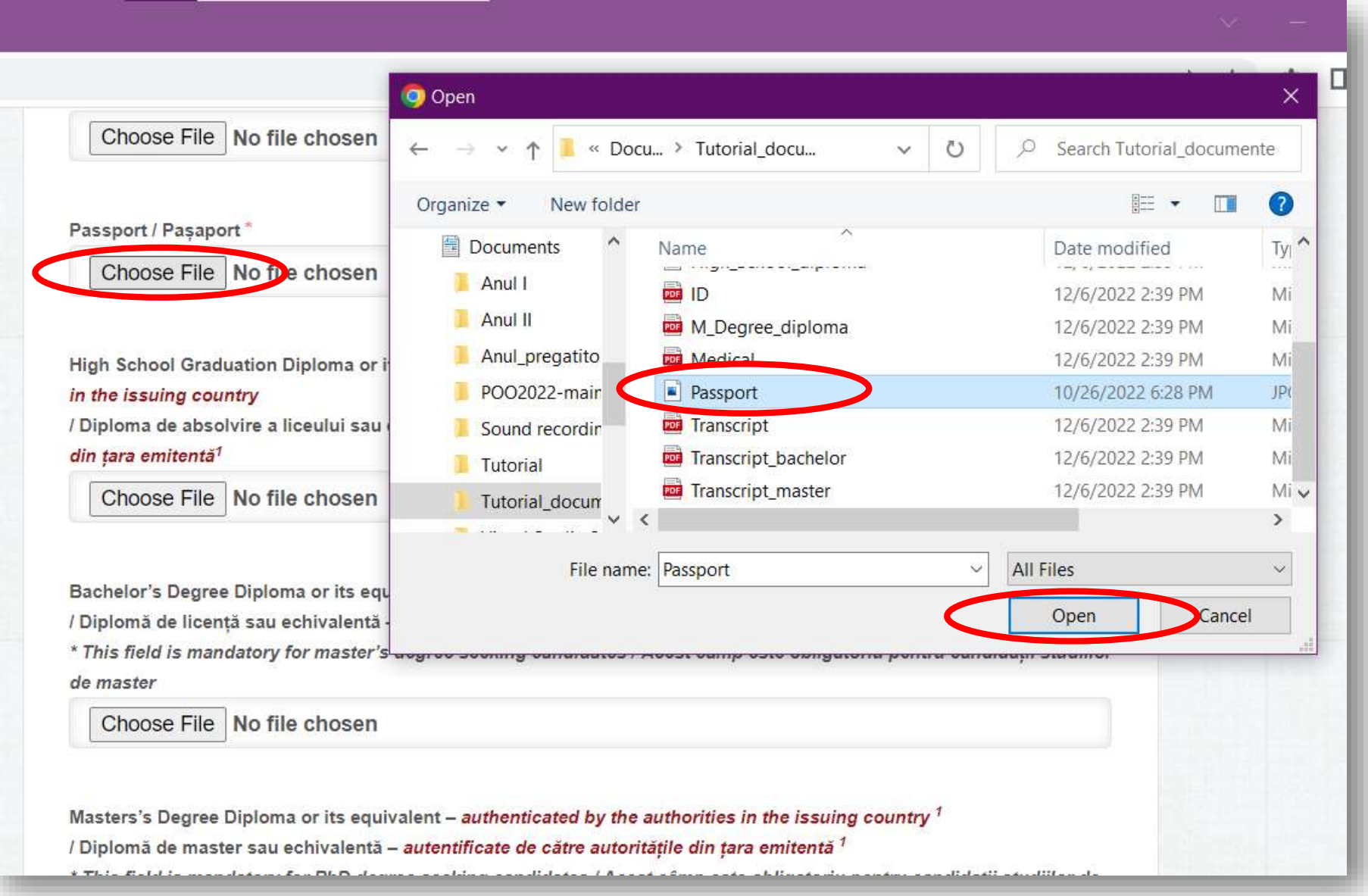

# High School Diploma

Here also, do the same steps: 1. Choose file, 2. choose High\_School\_Diploma, 3. Click Open.

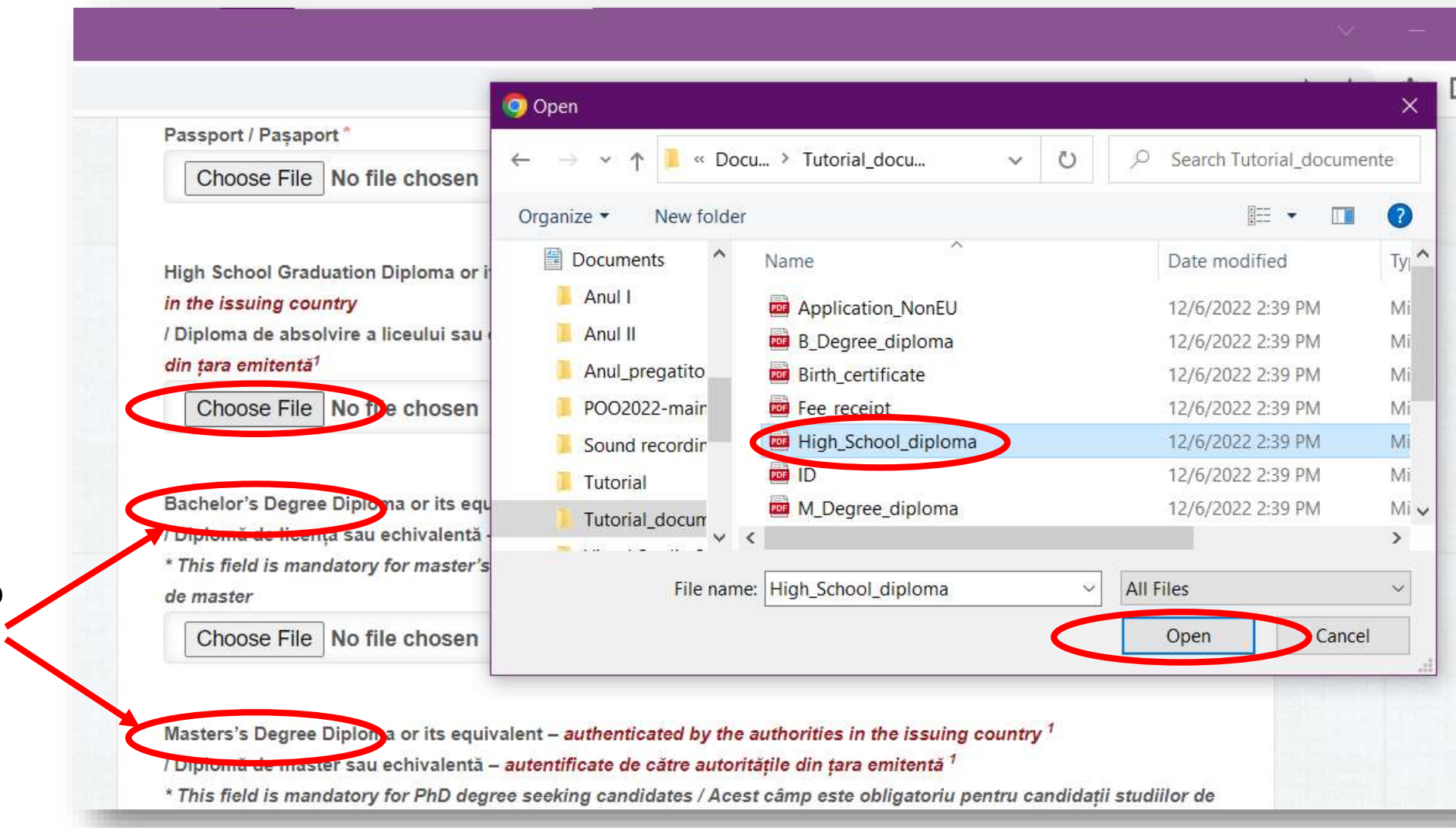

These fields are obligatory for those who already have Bachelor's (maybe also) Master's Degree.

Transcript of Records – means the record(list) of the marks from all subjects that you had in the last

3 or 4 years of high school.

Here also, do the same steps: 1. Choose file, 2. choose Transcript, 3. Click Open.

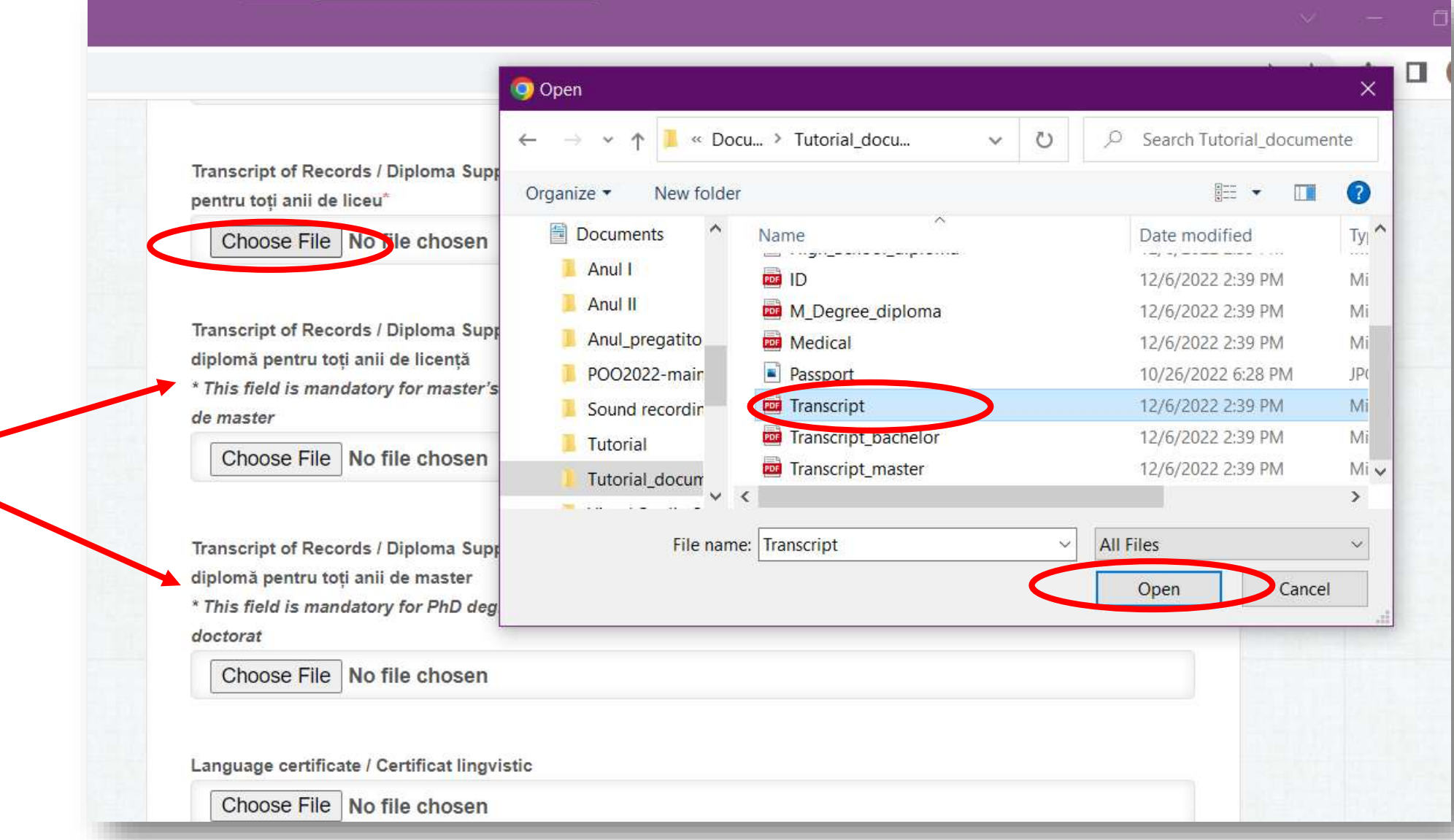

These fields are obligatory for those who already have Bachelor's (maybe also) Master's Degree.

## **Nedical Certificate**

Here also, do the same steps: 1. Choose file, 2. choose Medical, 3. Click Open.

O Open diplomă pentru toți anii de master « Docu... > Tutorial docu...  $\circ$ Search Tutorial\_documente  $\circ$ \* This field is mandatory for PhD deg  $\vee$ doctorat **IE** Organize -New folder  $\blacksquare$  $\bullet$ Choose File | No file chosen Documents Date modified Name Ty <u>and the service of the service of the service</u> Anul I **DOB** ID 12/6/2022 2:39 PM Mi Language certificate / Certificat lingv Anul II M\_Degree\_diploma 12/6/2022 2:39 PM Mi Choose File | No file chosen Anul pregatito **Medical** 12/6/2022 2:39 PM Mi POO2022-mair 10/26/2022 6:28 PM  $IP($ **Circussion** Transcript Sound recordin 12/6/2022 2:39 PM Mi Medical certificate / Certificat medica Transcript\_bachelor 12/6/2022 2:39 PM Mi Tutorial **PDF** Transcript\_master Choose File No file chosen 12/6/2022 2:39 PM  $Mi \vee$ Tutorial\_docum  $\checkmark$  $\rightarrow$ File name: Medical **All Files**  $\checkmark$ File processing fee receipt / Chitanța Open Cancel Choose File | No file chosen

Language certificate is **not** mandatory if you are applying for preparatory year.

# **Fee receipt**

Here also, do the same steps: 1. Choose file, 2. choose Fee\_receipt, 3. Click Open

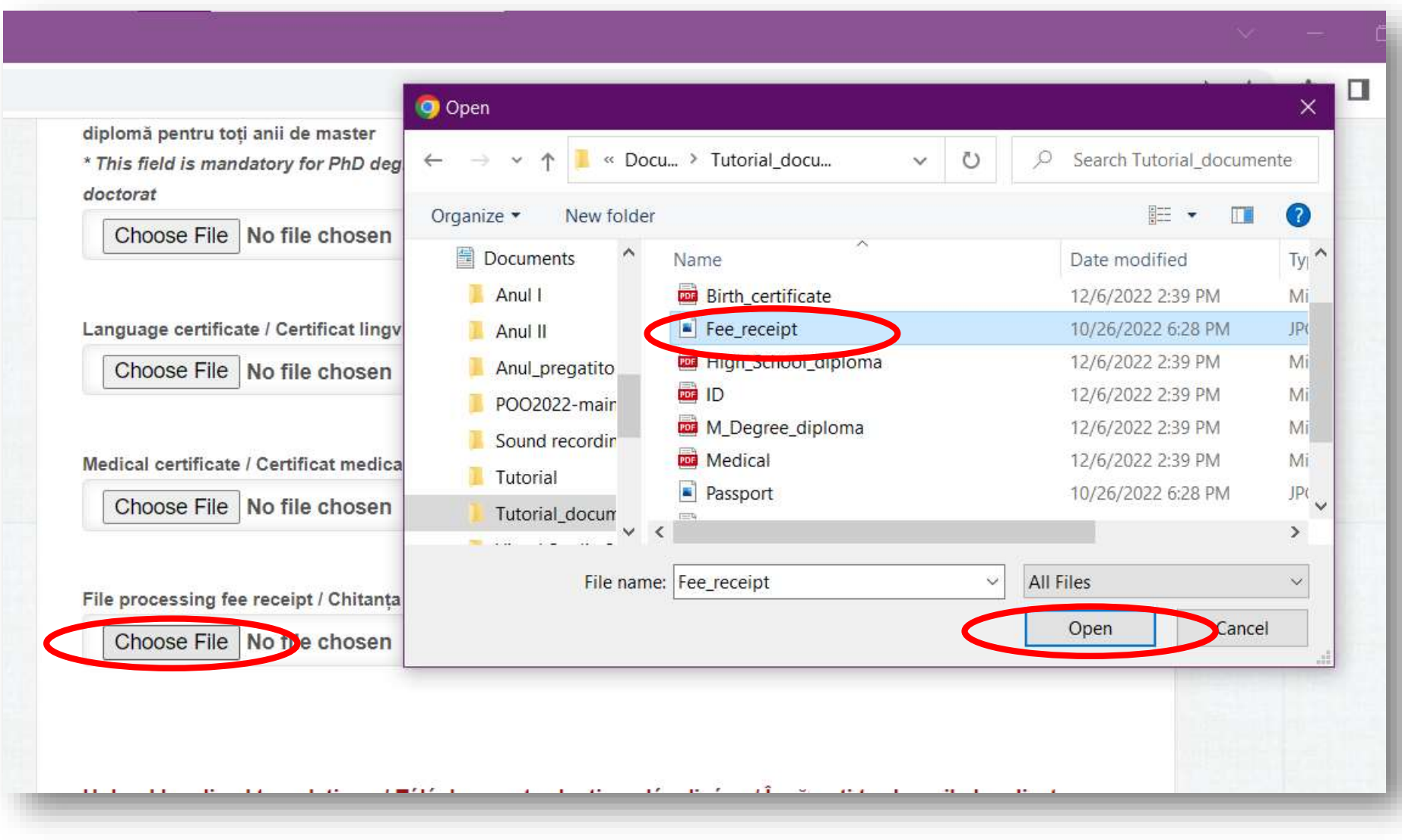

## Unload legalized translations / Téléchargez traductions légalisées / Încărcați traducerile legalizate

All documents not originally issued in English, French or Romanian must be accompanied by legalized translations in one of these three languages /

Toate documentele neemise inițial în Engleză, Franceză sau Română trebuie însoțite de traduceri legalizate într-una din aceste trei limbi.

Birth certificate / Certificat de naștere\*

Choose File No file chosen

High School Graduation Diploma or its equivalent /High school graduation certificate // Diploma de absolvire a liceului sau echivalentă/Certificat de absolvire a liceului\*

Choose File | No file chosen

Starting from this point, you must upload the legalized translation of the same documents if the documents are not originally in English, French or Romanian. (Uploading steps are exactly the same).

**Final Step** 

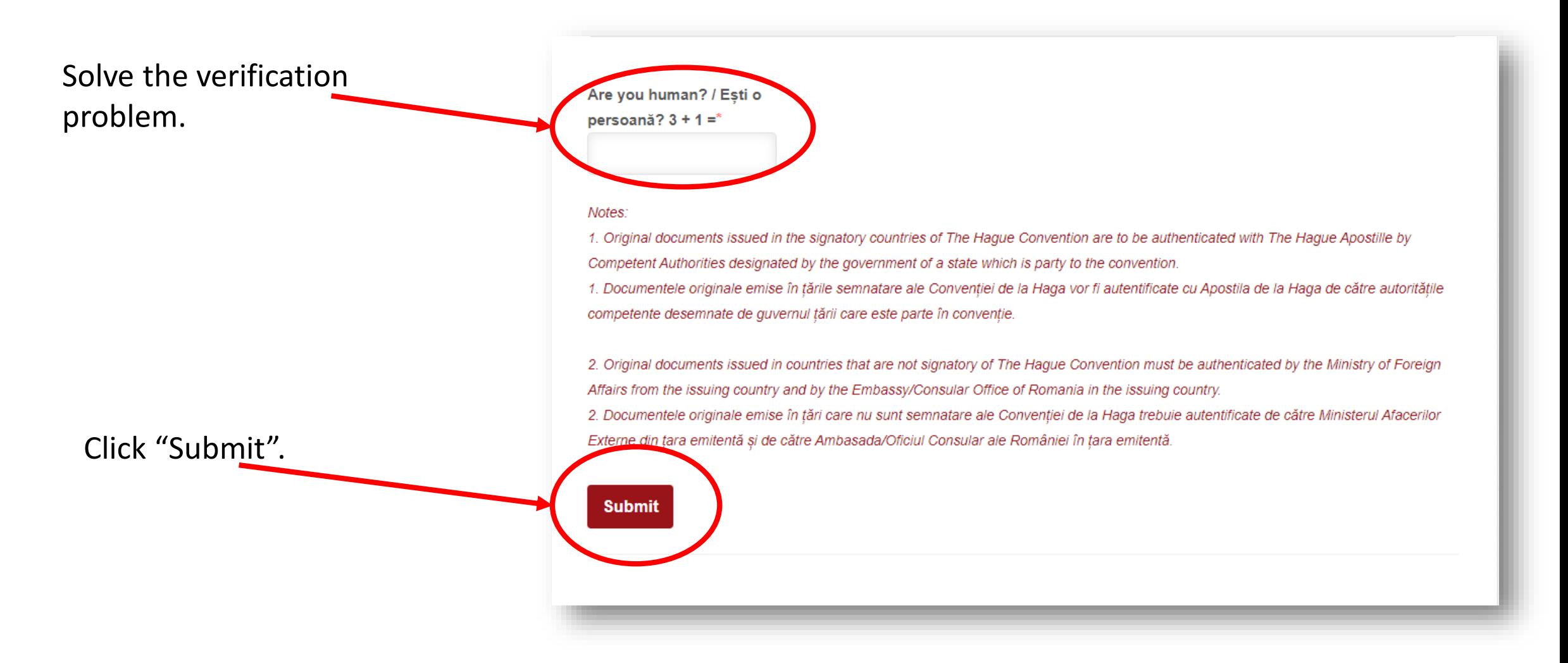

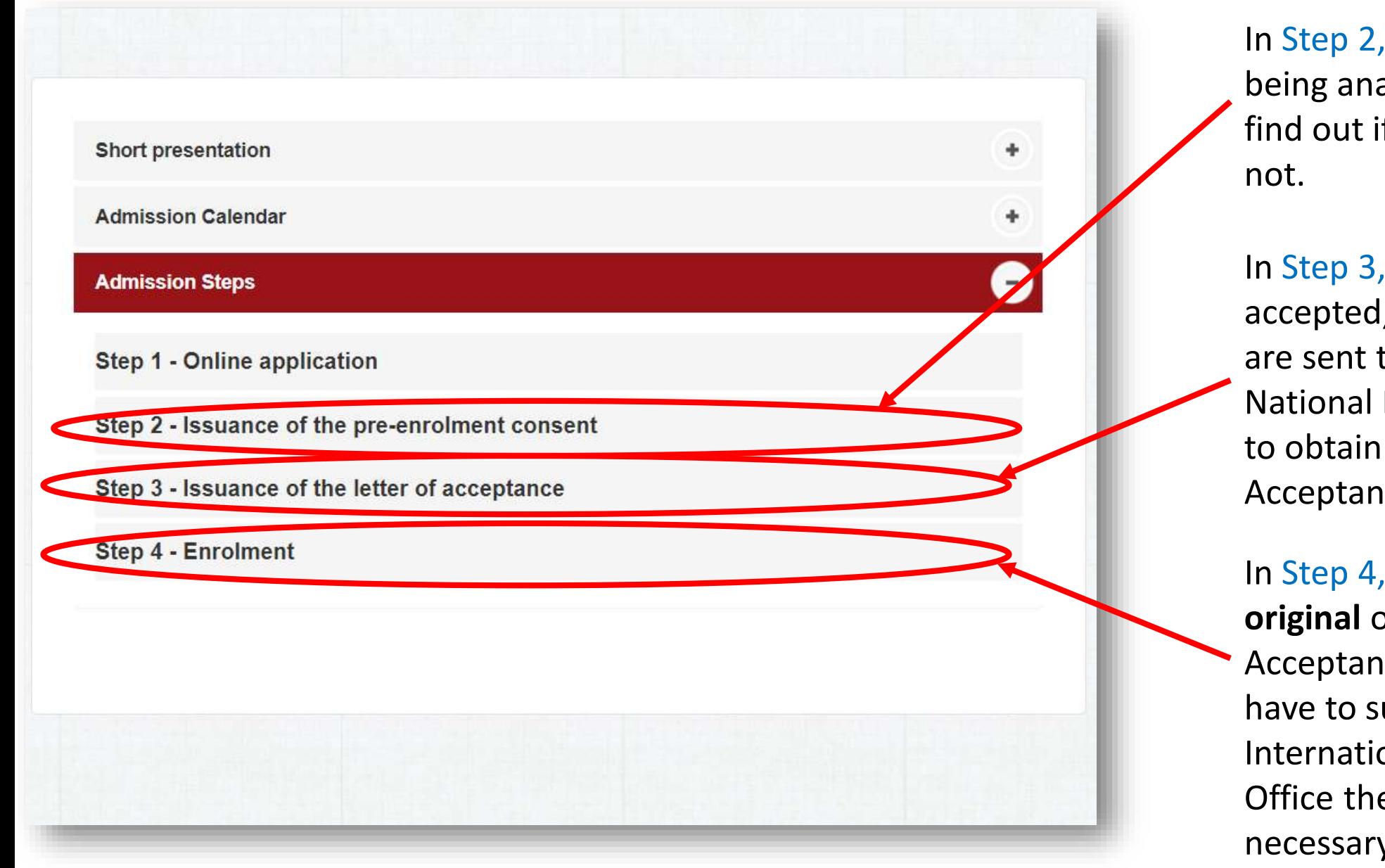

your documents are alyzed and then you'll if you are accepted or

if you are l, your documents to The Ministry of Education in order the Letter of ice.

after getting the of the Letter of nce to studies, you ubmit at the onal Relations e original of several y documents.